## **Quick Start ADC-16 Temperature Input Set-Up**

(1) Connect your serial cable to the 6 position terminal block on your ADC-16 as follows:

Green to terminal (T)

White to terminal (R)

Red to terminal (-)

Black to terminal (S) (optional)

- (2) Connect the PS-GP-1 to the 6 position terminal block on your ADC-16 (-) is Black (+) is Red.
- (3) Connect your serial cable to the Com 1 RS-232 port on your PC and plug in your PS-GP-1 wall adapter.
- (4) Install your ADC-16 Data Acquisition software provided on the enclosed CD. Run setup.exe in the Windows Data Acquisition folder. If you receive a message that the file you are installing is older than the file on your system, keep your existing file and do not overwrite (click yes).
- (5) If the ADC-16 is connected to Com 1 you may start the Data Acquisition program. If you are connected to a Com port other than Com 1 then edit the ADC-16.dat file in the Program Files\ADC-16 Analog to Digital folder (see the readme file in the same folder), or you may also set the Com port within the test program.
- (6) After starting the Data Acquisition program, open file ADC-16E.dat (temperature input settings). For 10 bit inputs, open file ADC-16EG.dat
- (7) Connect your first sensor to input # 1 (without trimpot) being careful not to reverse the sensor polarity.

  (+) center lead goes to terminal (1)

  (-) lead goes to terminal (10) (adjust is not connected)

## TE-8 TERMINAL BLOCK CONNECTIONS

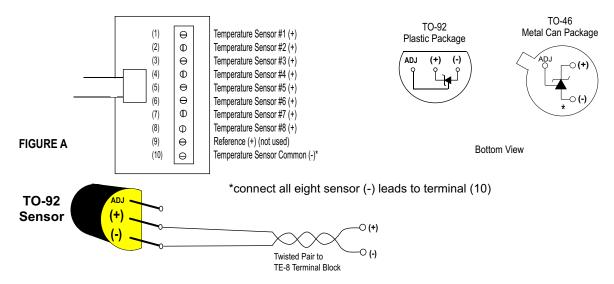

(8) Calibrate your sensor using the pull down menu Scale and adjust the Offset value up or down in degrees for the correct temperature display. Example: if your temperature reading is 70 degrees F and the actual